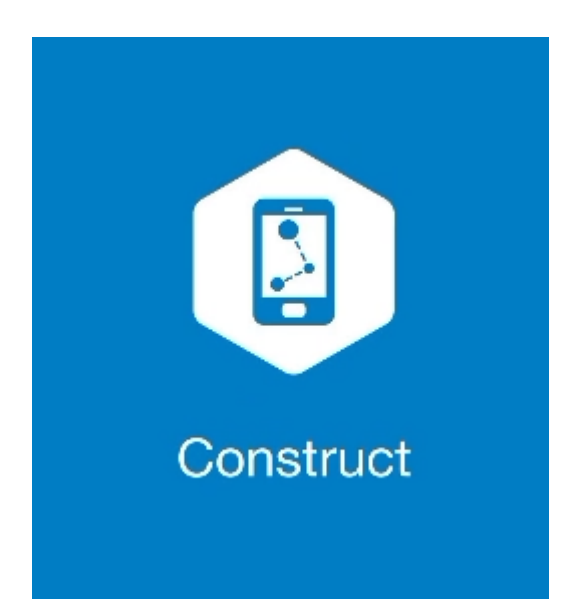

## **MAGNET CONSTRUCT**

## **GUIA PRÁTICO – FERRAMENTA IMPLANTAR SUPERFÍCIE**

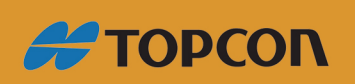

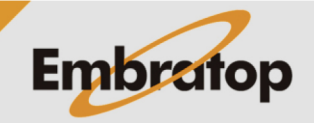

Tel: 11 5018-1800

www.embratop.com.br

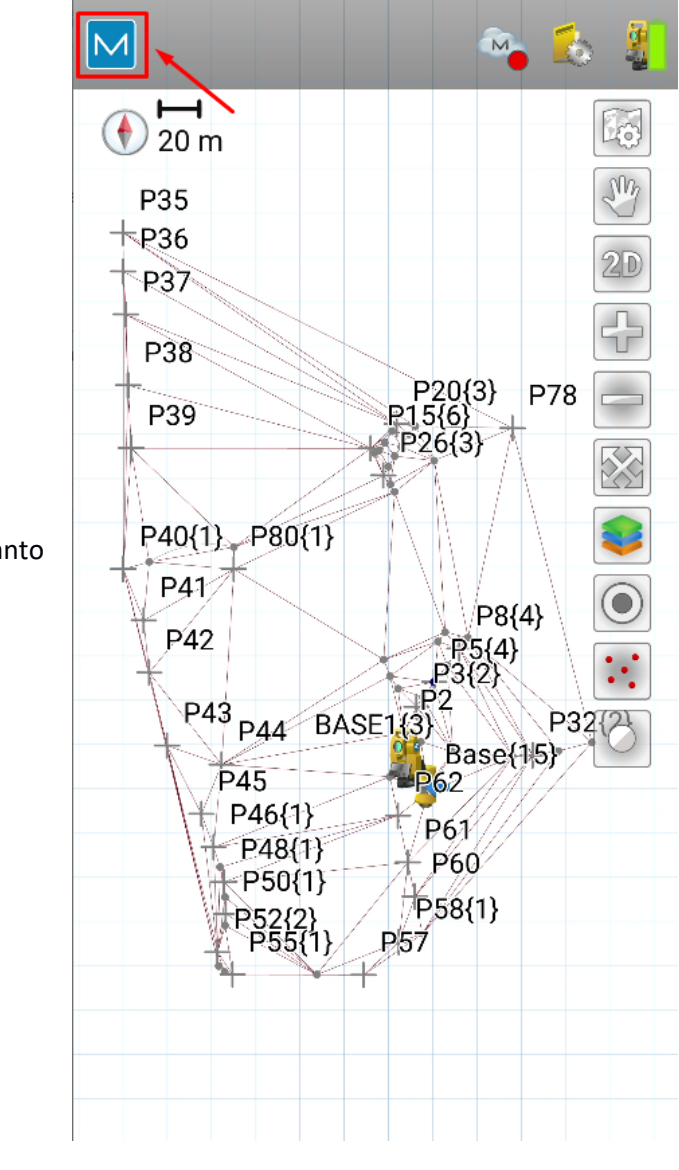

**1.** Clique no logo do **MAGNET** no canto superior esquerdo da tela;

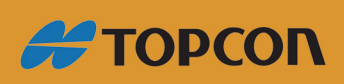

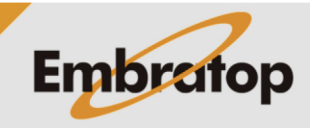

www.embratop.com.br

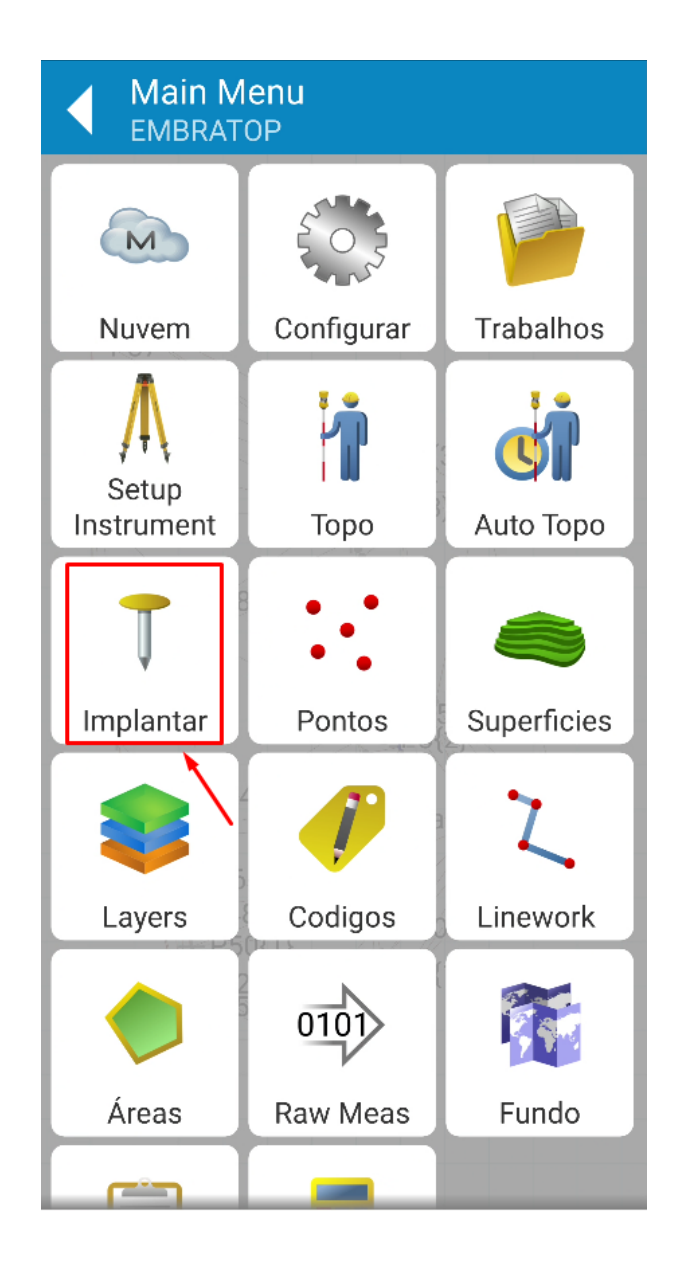

**2.** Clique em **Implantar**;

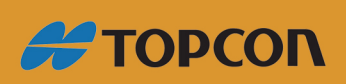

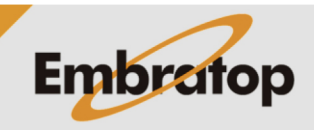

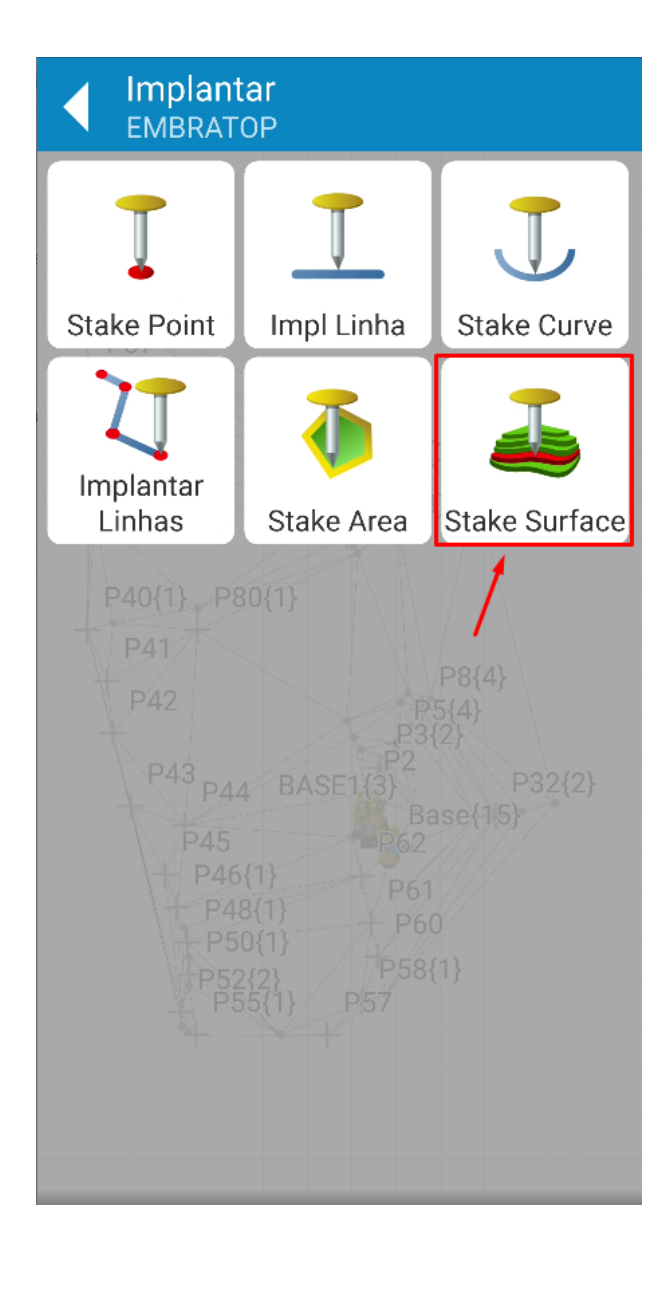

**3.** Clique em **Stake Surface**;

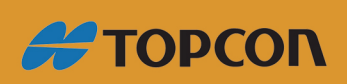

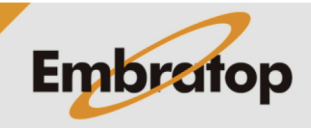

Tel: 11 5018-1800

www.embratop.com.br

**4.** Defina se a implantação será realizada sobre a superfície criada ou importada (**Superfície**) ou se será realizada a implantação de uma cota definida (**AltOrt**);

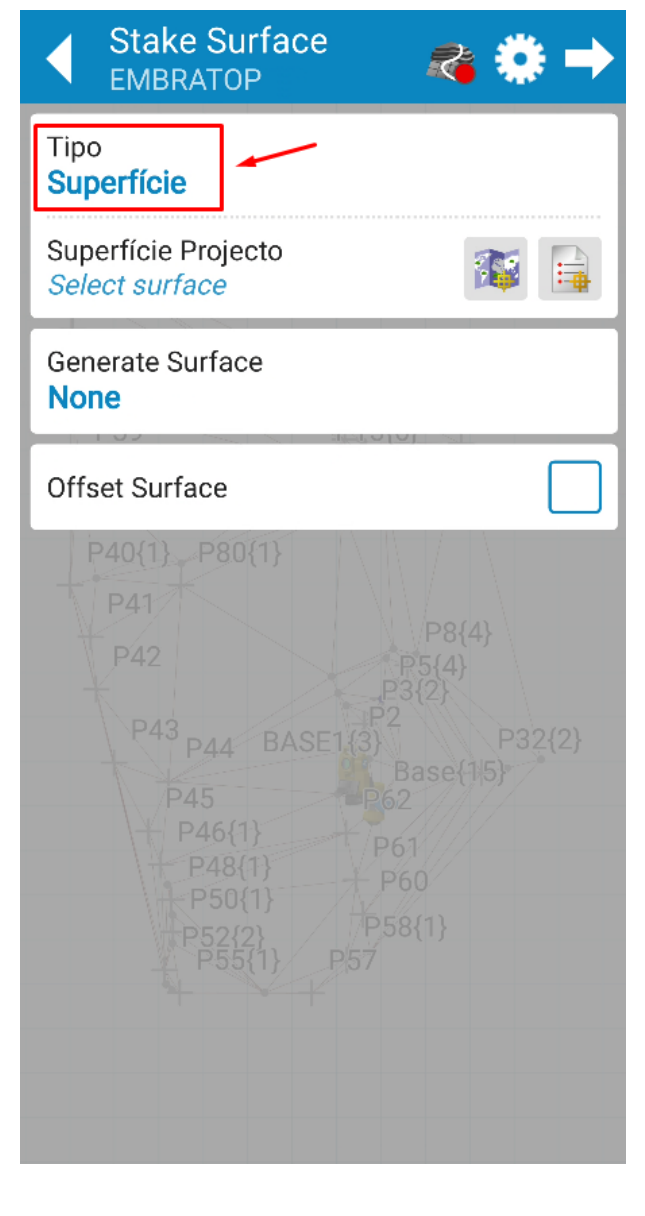

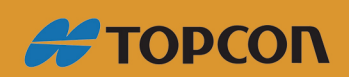

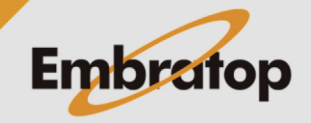

www.embratop.com.br

**5.** Selecione a superfície criada em **Superfície Projecto**. Caso queira aplicar um offset na superfície ou cota a ser implantada, clique em **Offset Surface**;

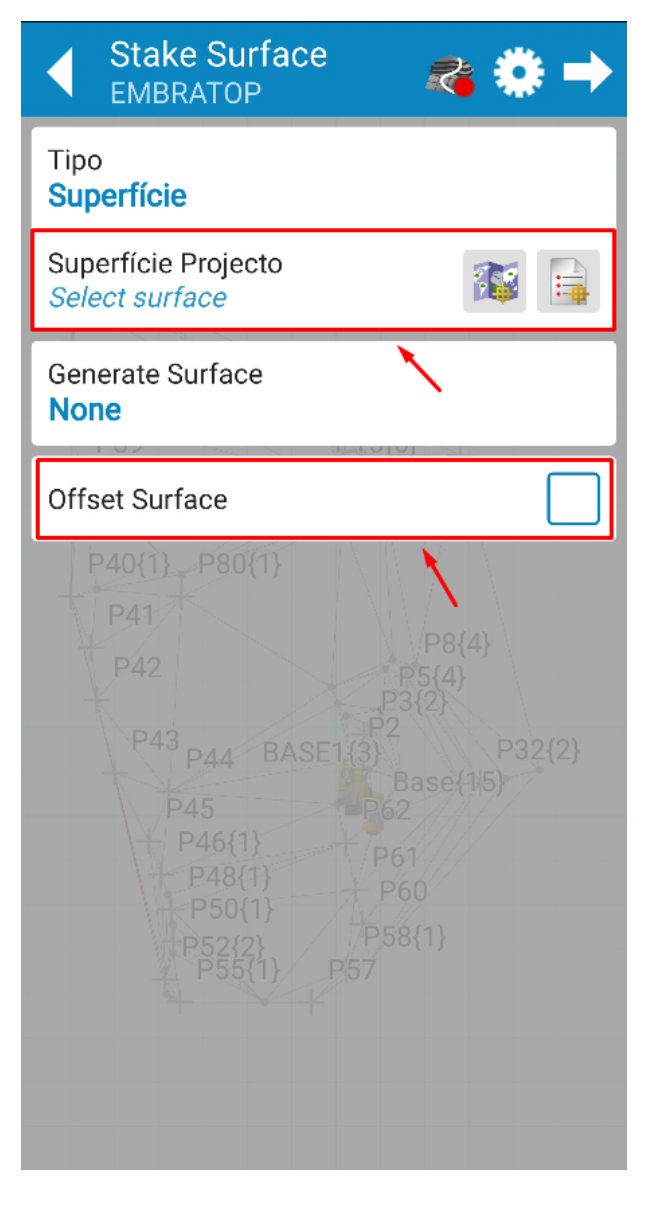

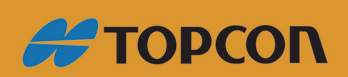

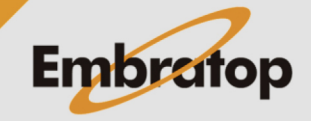

Tel: 11 5018-1800

www.embratop.com.br

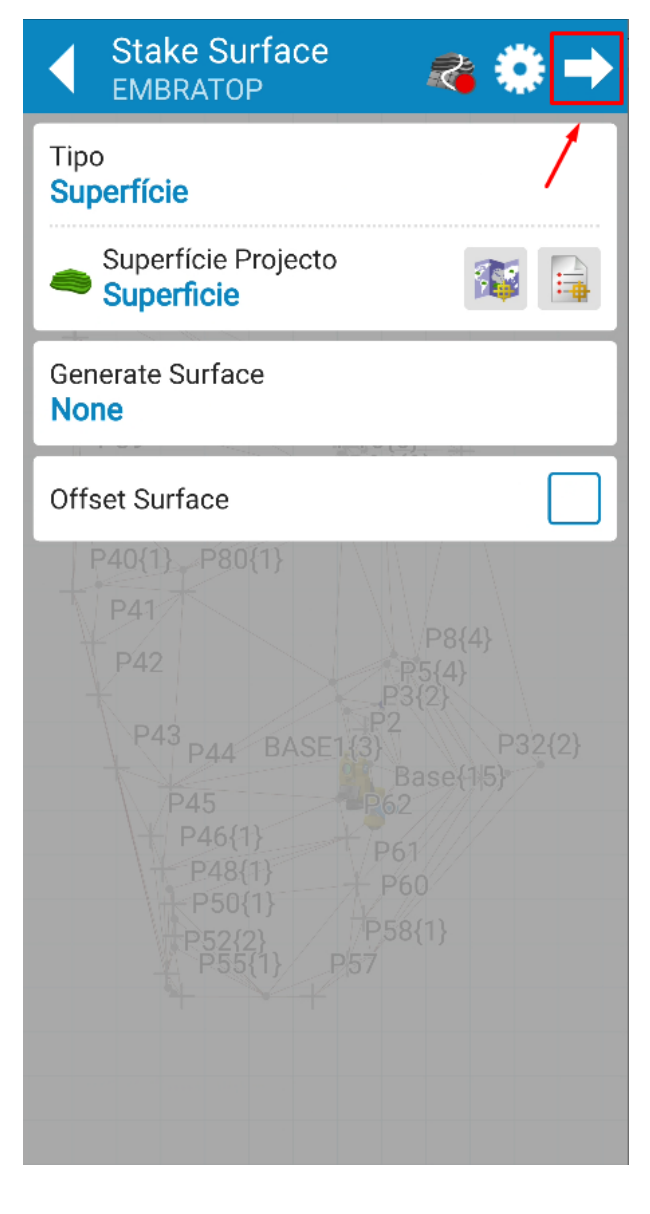

**6.** Para inciar a implantação da superfície, clique sobre o ícone destacado;

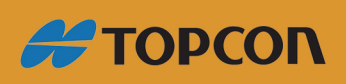

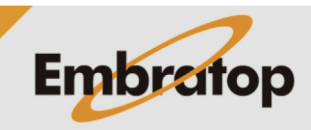

www.embratop.com.br

**7.** Clique no ícone **para realiza** a medição do prisma e conforme a posição sobre a superfície, será indicado na tela se a posição atual comparada à superfície está acima (**Corte**), abaixo (**Aterro**) ou na mesma cota;

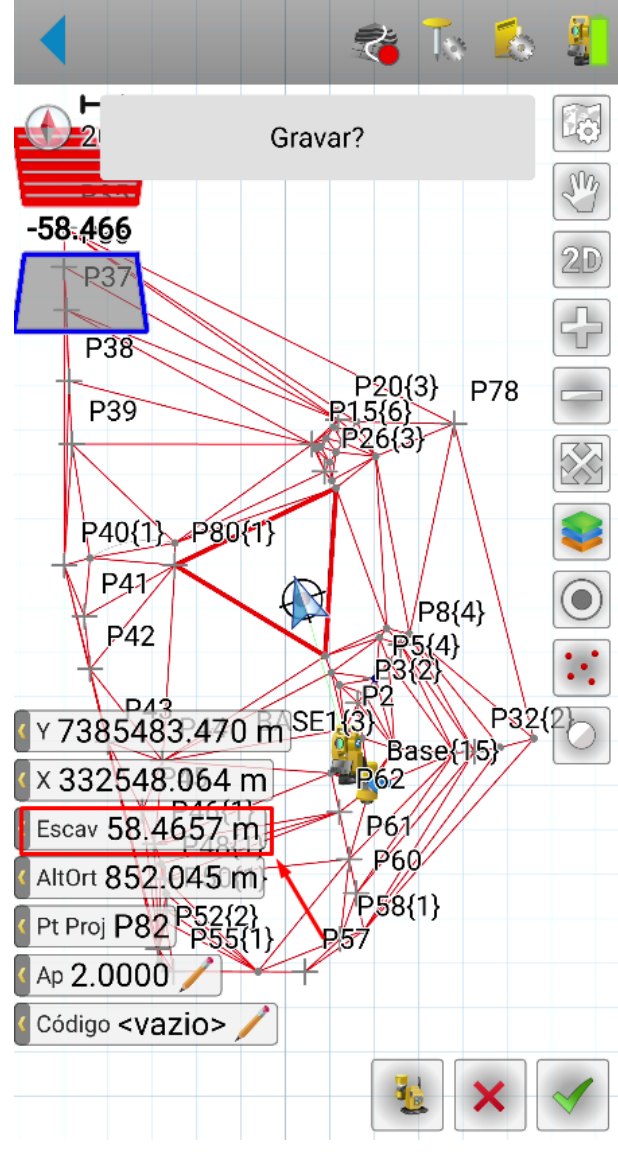

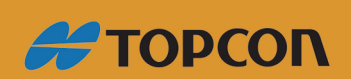

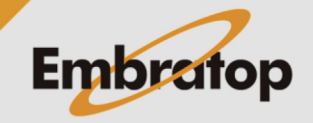

www.embratop.com.br

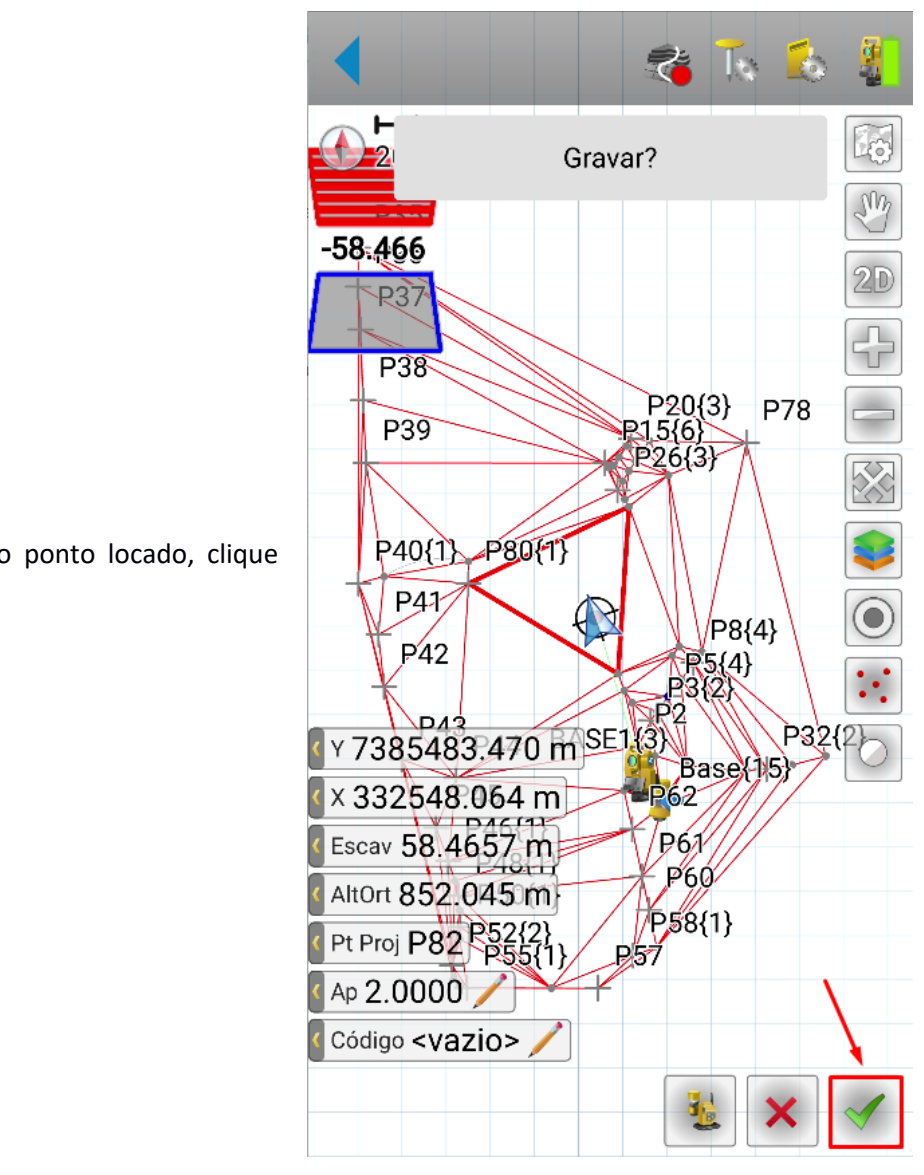

**8.** Para gravar o ponto locado, clique

no botão $\mathbb{C}$ :

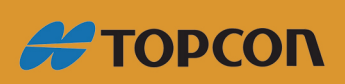

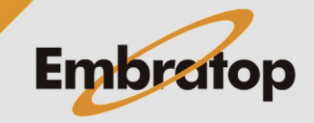

www.embratop.com.br